# **Eine URL umleiten**

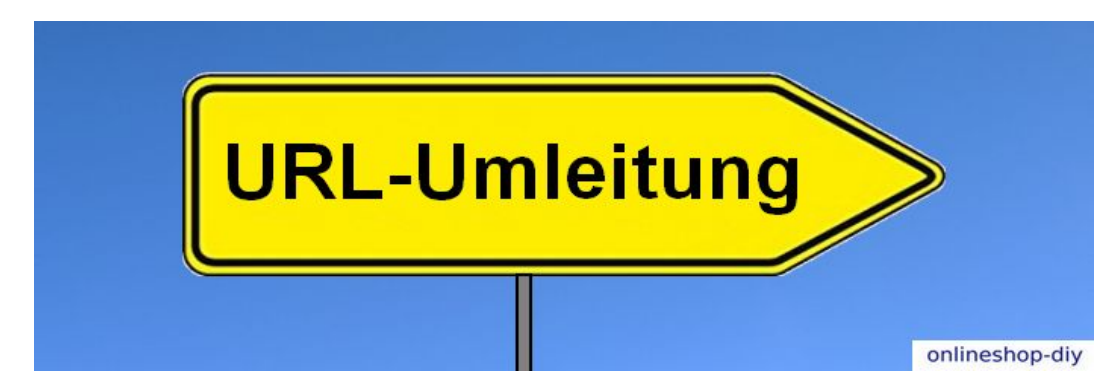

 $\mathcal{L}_\mathcal{L} = \{ \mathcal{L}_\mathcal{L} = \{ \mathcal{L}_\mathcal{L} = \{ \mathcal{L}_\mathcal{L} = \{ \mathcal{L}_\mathcal{L} = \{ \mathcal{L}_\mathcal{L} = \{ \mathcal{L}_\mathcal{L} = \{ \mathcal{L}_\mathcal{L} = \{ \mathcal{L}_\mathcal{L} = \{ \mathcal{L}_\mathcal{L} = \{ \mathcal{L}_\mathcal{L} = \{ \mathcal{L}_\mathcal{L} = \{ \mathcal{L}_\mathcal{L} = \{ \mathcal{L}_\mathcal{L} = \{ \mathcal{L}_\mathcal{$ 

**\_\_\_\_\_\_\_\_\_\_\_\_\_\_\_\_\_\_\_\_\_\_\_\_\_\_\_\_\_\_\_\_\_\_\_\_\_\_\_\_\_\_\_\_\_\_\_\_\_\_\_\_\_\_\_\_\_\_\_\_\_\_\_\_\_\_\_\_\_\_\_\_\_\_\_\_\_\_\_\_\_\_\_\_\_\_\_\_\_\_\_\_\_\_\_\_**

**\_\_\_\_\_\_\_\_\_\_\_\_\_\_\_\_\_\_\_\_\_\_\_\_\_\_\_\_\_\_\_\_\_\_\_\_\_\_\_\_\_\_\_\_\_\_\_\_\_\_\_\_\_\_\_\_\_\_\_\_\_\_\_\_\_\_\_\_\_\_\_\_\_\_\_\_\_\_\_\_\_\_\_\_\_\_\_\_\_\_\_\_\_\_\_\_**

**\_\_\_\_\_\_\_\_\_\_\_\_\_\_\_\_\_\_\_\_\_\_\_\_\_\_\_\_\_\_\_\_\_\_\_\_\_\_\_\_\_\_\_\_\_\_\_\_\_\_\_\_\_\_\_\_\_\_\_\_\_\_\_\_\_\_\_\_\_\_\_\_\_\_\_\_\_\_\_\_\_\_\_\_\_\_\_\_\_\_\_\_\_\_\_\_**

Ein veraltetes Produkt wurde dem Sortiment genommen. Ein neues Produkt wurde angelegt und hat eine neue URL erhalten.

### **A: Welche Probleme ergeben sich daraus für die Auffindbarkeit des Produkts?**

**B: Welche Folgen hat ein toter Link (Error 404)?**

**C: Wie kann das Problem gelöst werden?**

**D: Wie kann die Problemlösung überprüft werden?**

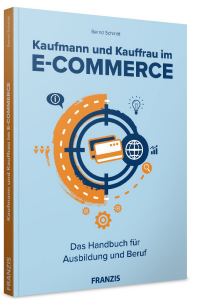

**Kaufmann und Kauffrau im E-Commerce**

Ergänzung zu Kapitel 1.2: Onlinesortimente gestalten und die Beschaffung unterstützen

# **Eine URL umleiten - Lösungen**

#### **Lösung A:**

Google vergisst die URL des alten Produkts nicht von heute auf morgen. Klickt ein Kunde via Google auf die URL, so folgt er einem toten Link und erhält den Error 404.

#### **Lösung B:**

- Tote Links frustrieren die Besucher.
- Tote Links im Shop führen zum Kaufabbruch.
- Tote Links verschlechteren das Ranking bei Google.

#### **Lösung C:**

- Umleitung über einen 301-Redirect. Optionen je nach eingesetzter Shop-Software:
- Händischer Eintrag in die HT-Access-Datei (nur für Experten)
- Nutzung einer vorhandenen Funktion in der Shop-Software (sicherer)
- Nutzung eines Redirect-Plugins (sicherer)
- **Quell-URL:** Altes Produkt
- **Ziel-URL:** Neues Produkt

#### **Lösung D:**

- **Händische Überprüfung:** In die Browserzeile die alte URL eingeben, daraufhin erscheint die neue URL.
- **Automatische Überprüfung:** Über Linkcheck-Tools. (z. B. in WordPress der Broken Link Checker)

## **Ergänzende Informationen**

In Kapitel 2.1 ist die Einrichtung eines Übungsshops mit WordPress beschrieben. Richten Sie diesen ein, um den Redirect 301 praktisch zu demonstrieren.

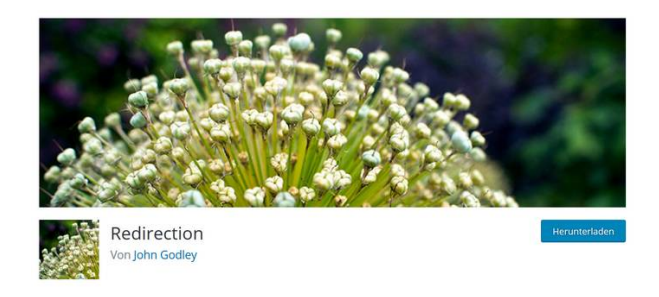

Mit Hilfe des Plugins *[Redirection](https://de.wordpress.org/plugins/redirection/)* gelingt die URL-Umleitung via Redirect 301 ohne händische (und riskante) Änderung der HT-Access-Datei.

#### **Redirect Eintragen**

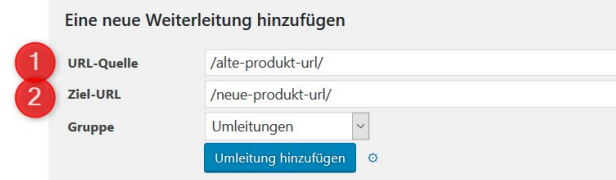

Hinzufügung einer Weiterleitung: Nach der Aktivierung des Plugins auf *Werkzeuge > Redirection klicken.* Dann in die Fenster eintragen:

- 1. Die alte Produkt-URL (URL-Quelle)
- 2. Die neue URL (Ziel-URL)